# Manual paso a paso: de Lenovo Yoga Tablet 2 Cámara trasera

Para este manual necesitarás las siguientes herramientas y componentes que puedes adquirir en nuestra tienda on-line [Impextrom.com](https://www.impextrom.com) Haz click encima de una herramienta para ir a la página web.

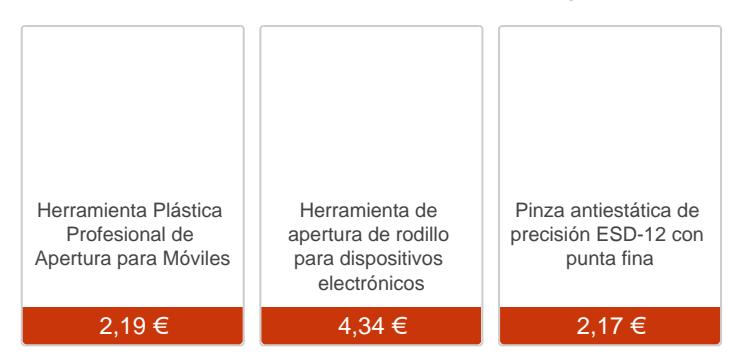

## Paso 1 - Lenovo Yoga Tablet 2

#### Lenovo Yoga Tablet 2

Procesador: Intel Atom Z3745 Processor( 1,33GHz 1066GHz 2MB) Sistema Operativo: Android 4.4 Pantalla: 10,1" IPS LED LCD Touch 1920x1200 Memoria: 2.0GB LPDDR3 1066 MHz Disco Rígido: 16GB Conectividad: 802.11abgn WLAN Bluetooth: V ersión 4.0 Batería: Cilíndrica de Litio, 3 celdas

Antes de emepezar, asegúrese de que la tablet está apagada.

Retire la tarjeta SD, abriendo la tapa situada detrás del soporte.

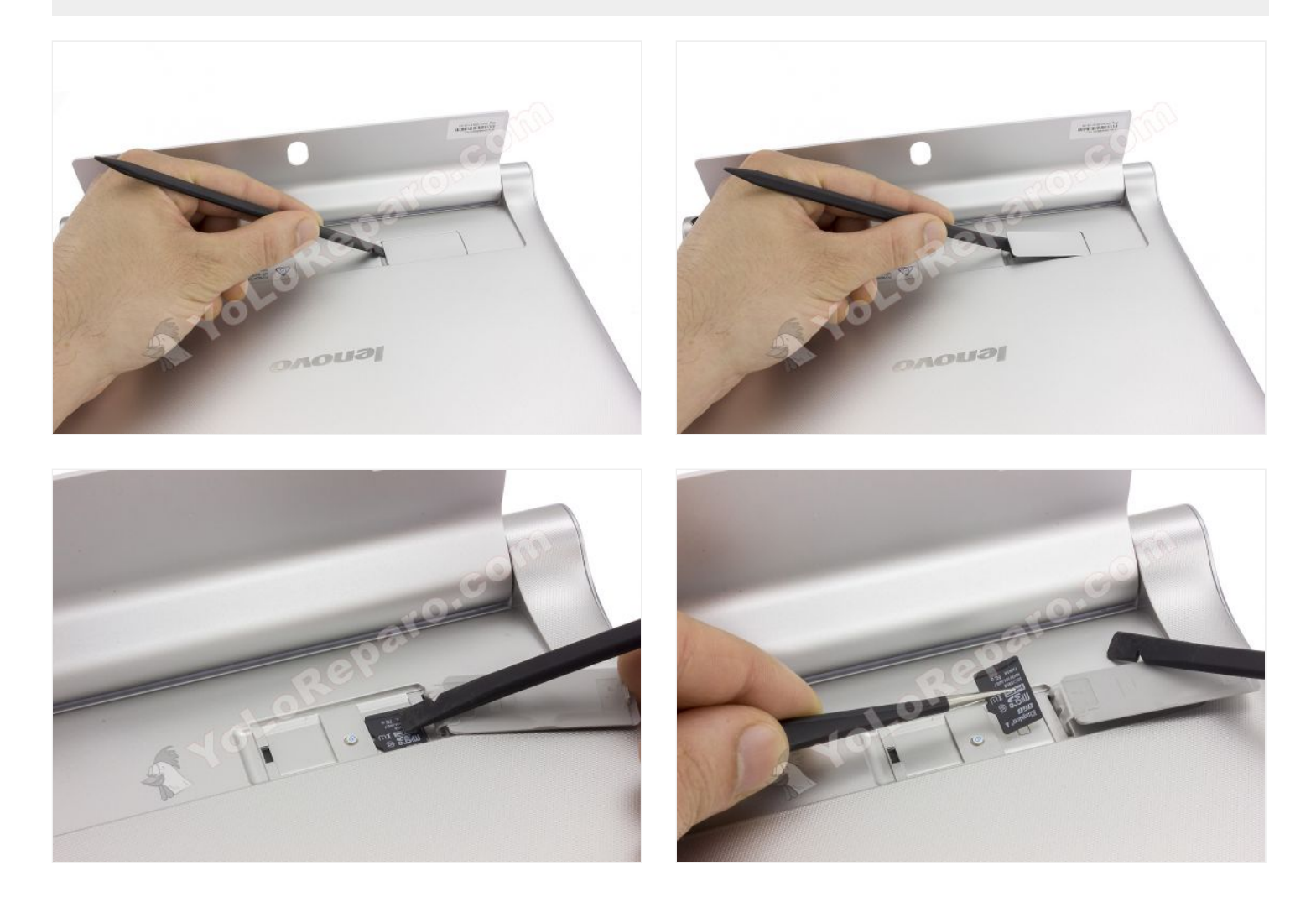

# **Paso 3 - Tornillos**

Retire los 3 tornillos Phillips que sujetan la tapa trasera. Observe que debe retirar la pegatina que oculta los 2 tornillos situados a la derecha.

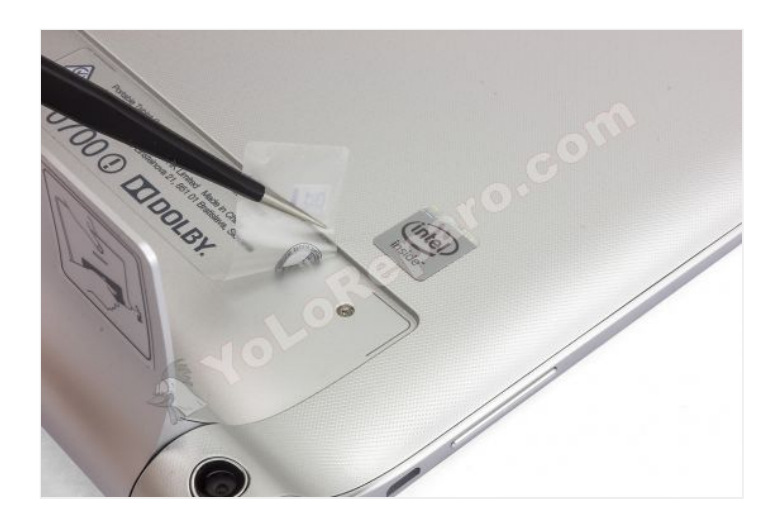

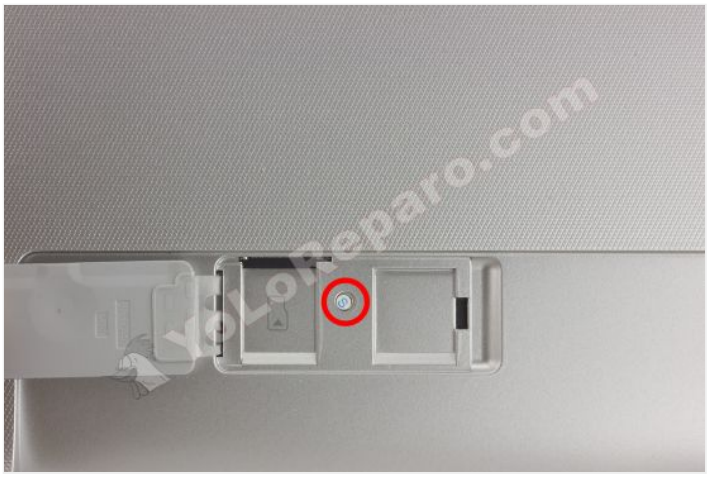

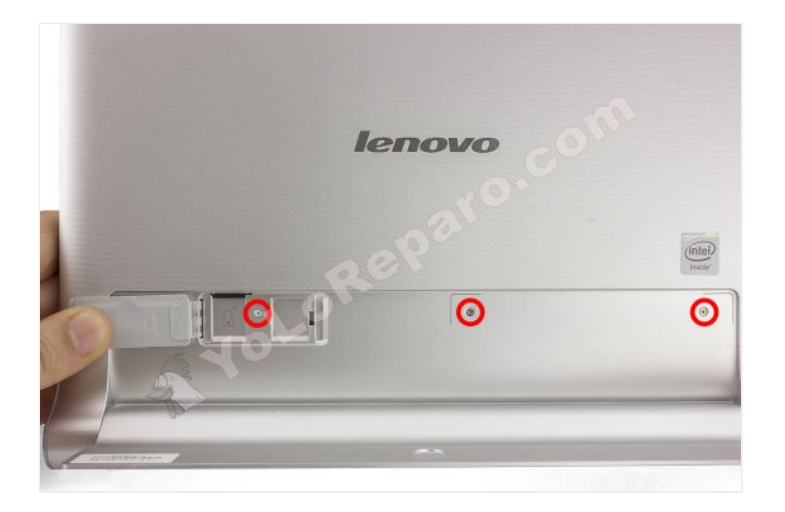

# **Paso 4 - Tapa trasera**

Para separar la tapa trasera le aconsejamos la herramienta de apertura tipo "cortapizzas".

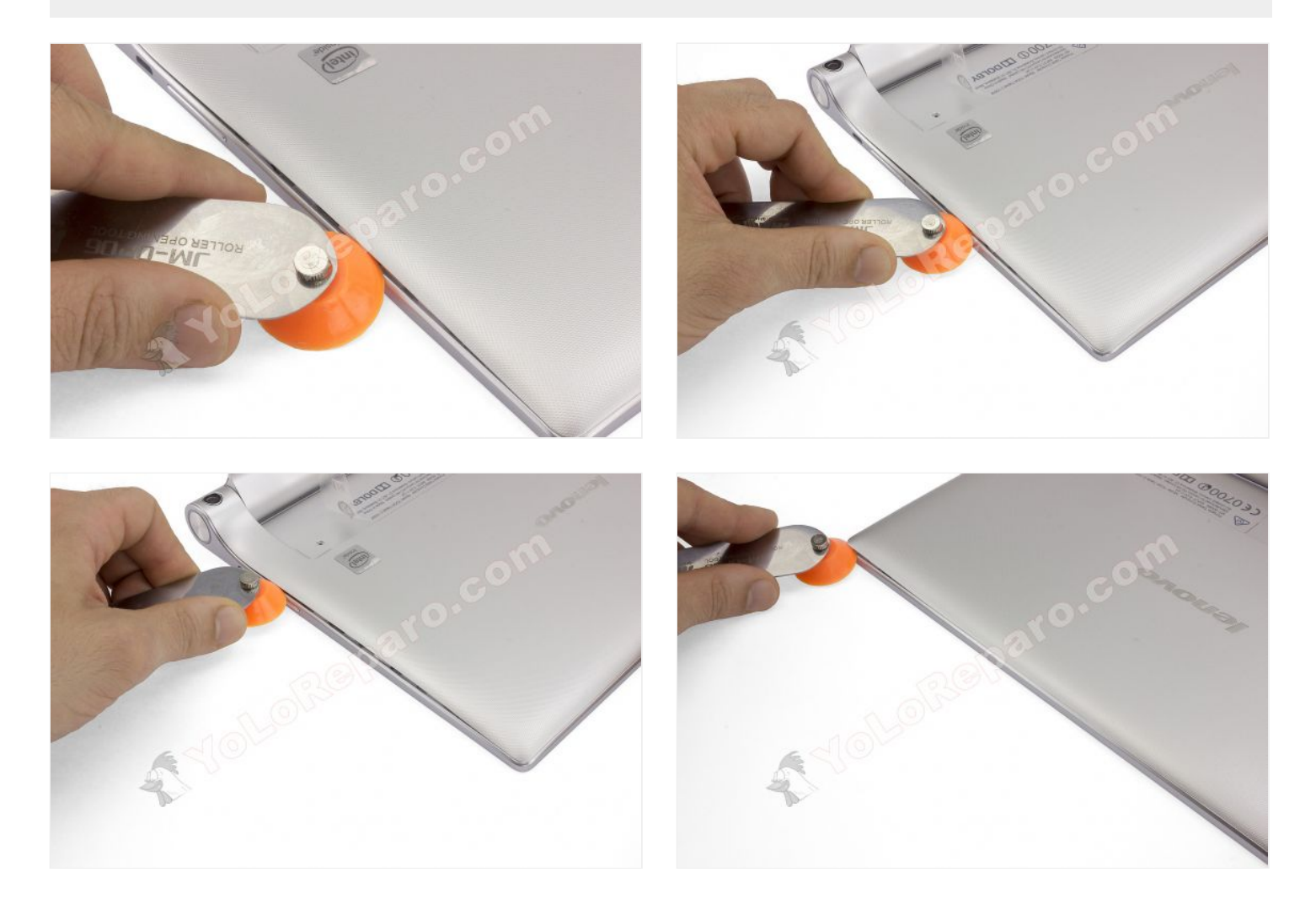

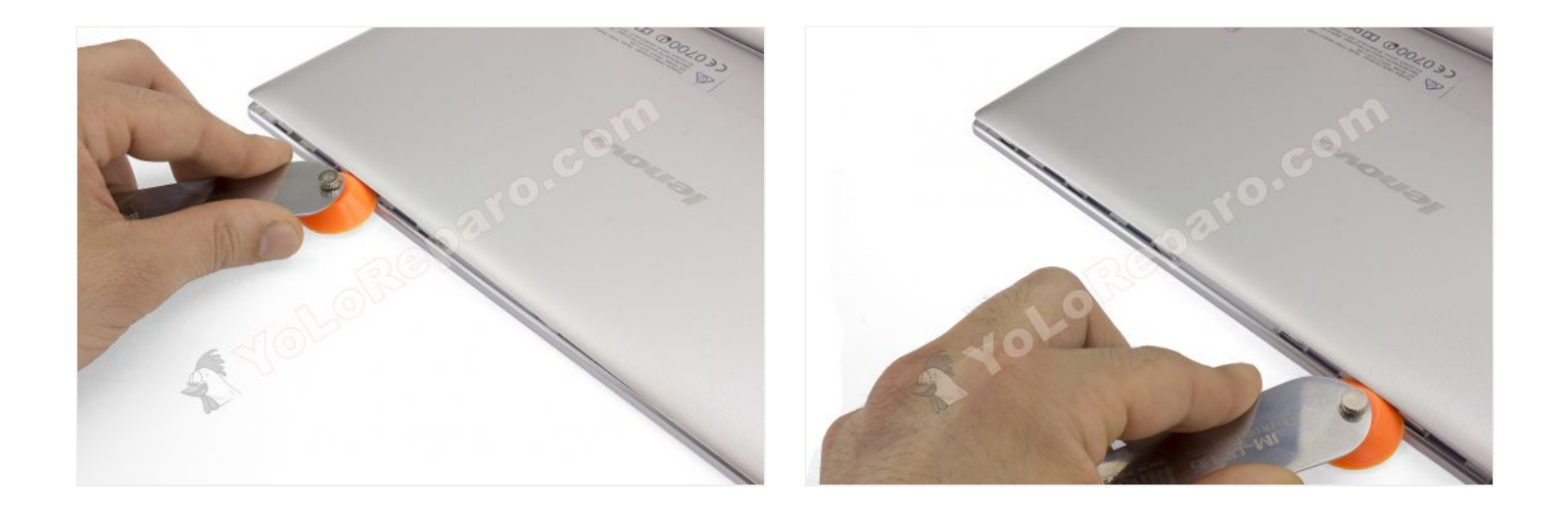

#### **Paso 5**

Las partes curvas situadas a ambos lados del soporte tienden a resistirse un poco. Use el extremo plano de la herramienta de apertura negra para desencajarlo haciendo palanca con suavidad.

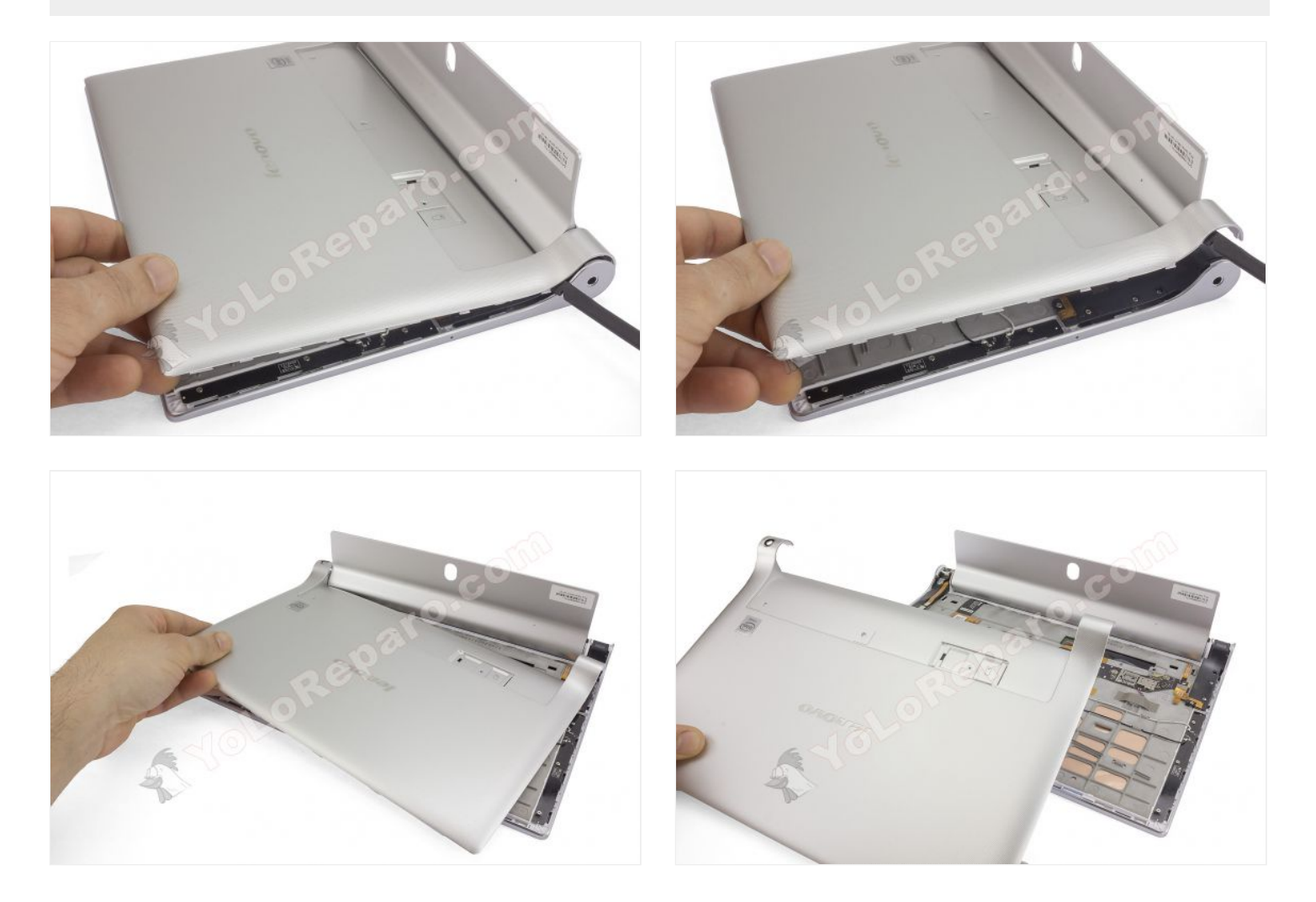

## **Paso 6 - Cámara trasera**

Finalmente, desconecte el flex de la cámara en la placa base y tire suavemente para despegarla.

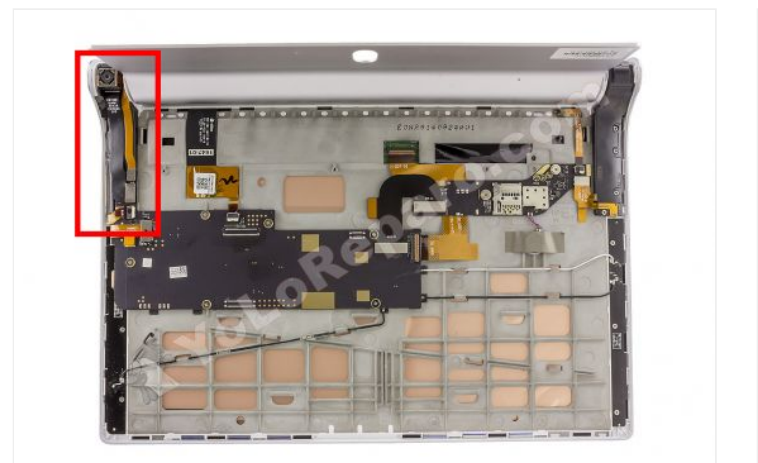

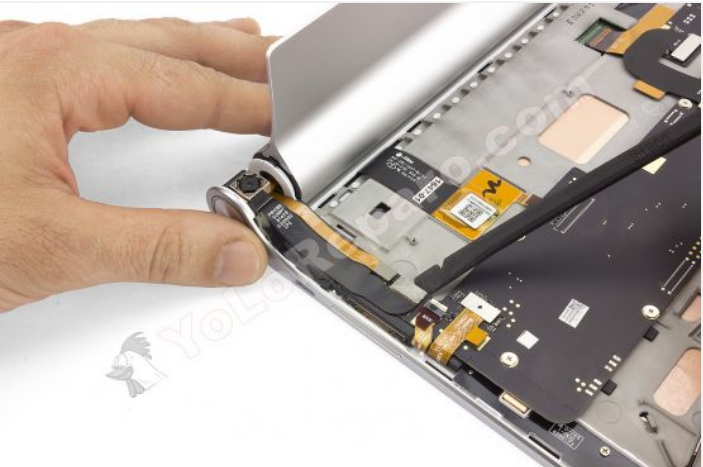

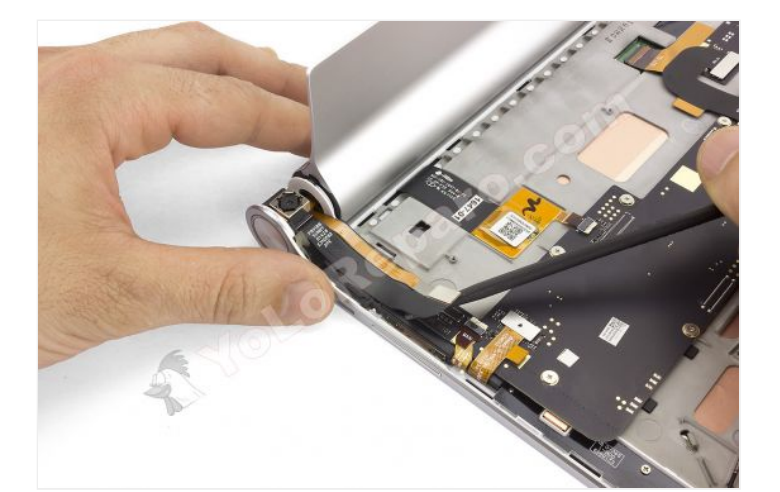

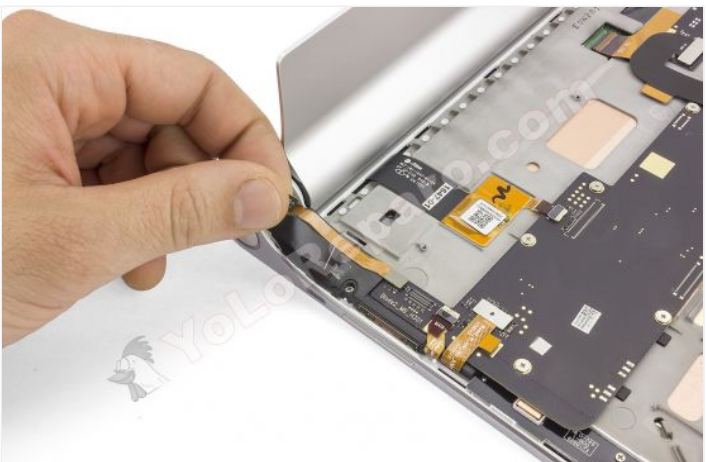

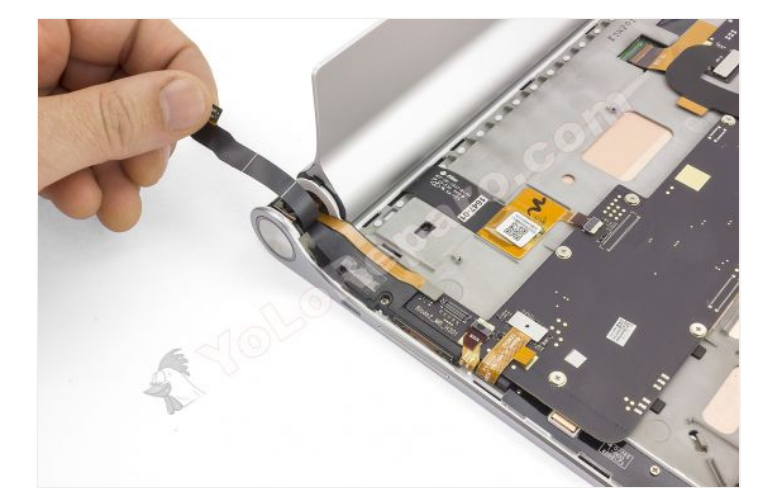

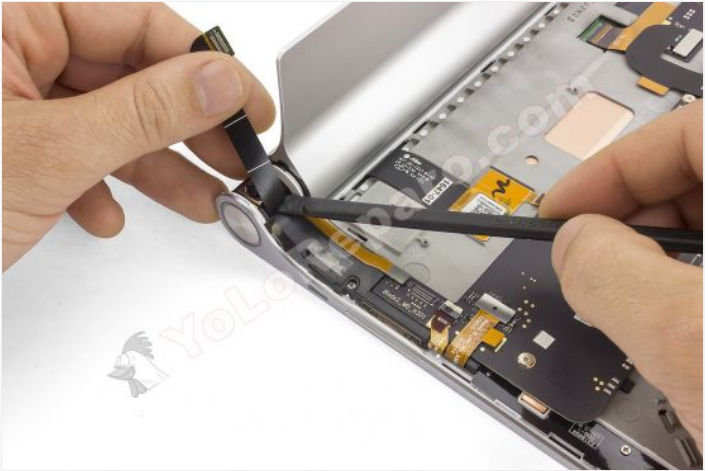

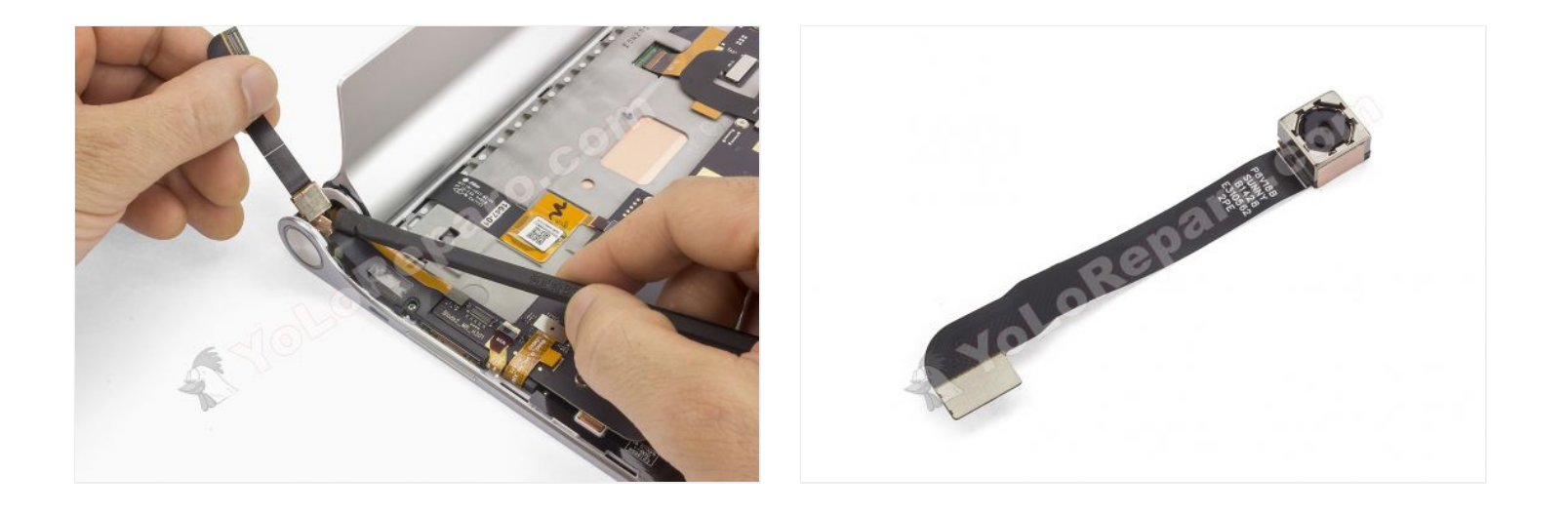